## **Accessing STOPit Solutions via the Web App**

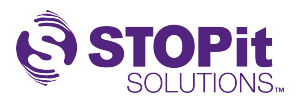

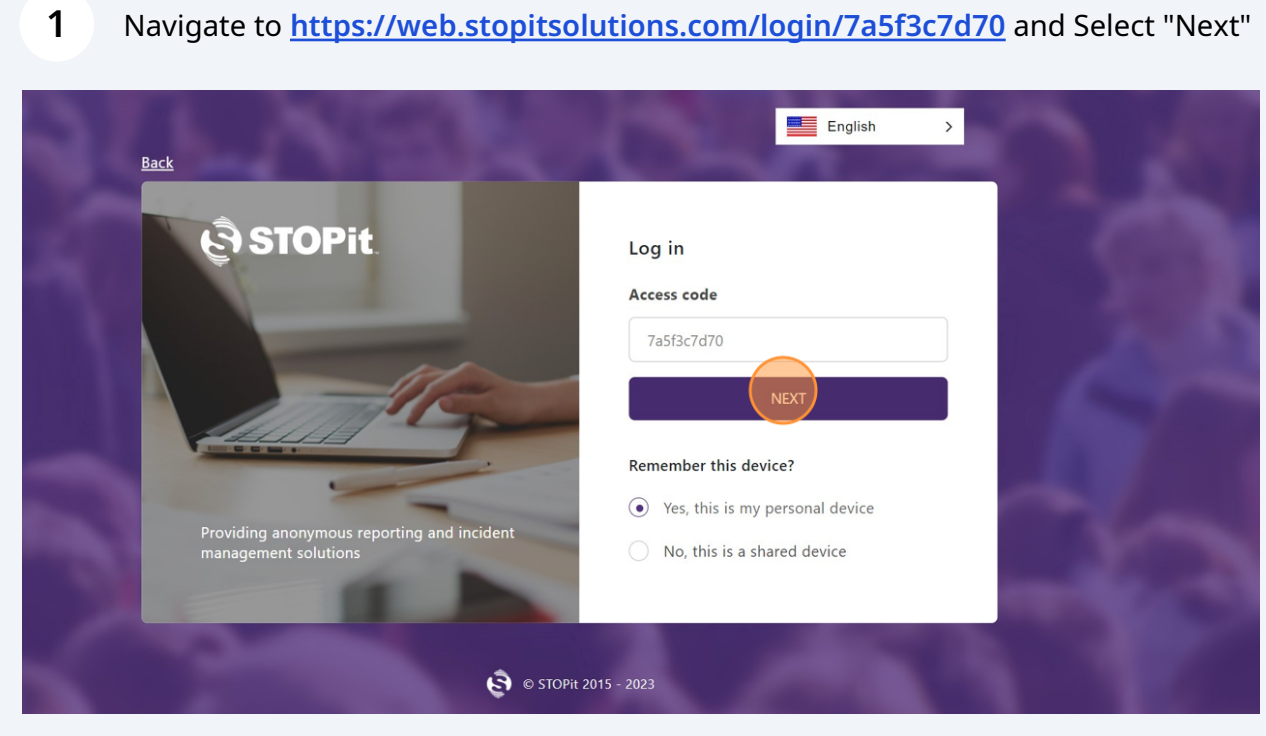

## **2** Select your school from the drop down

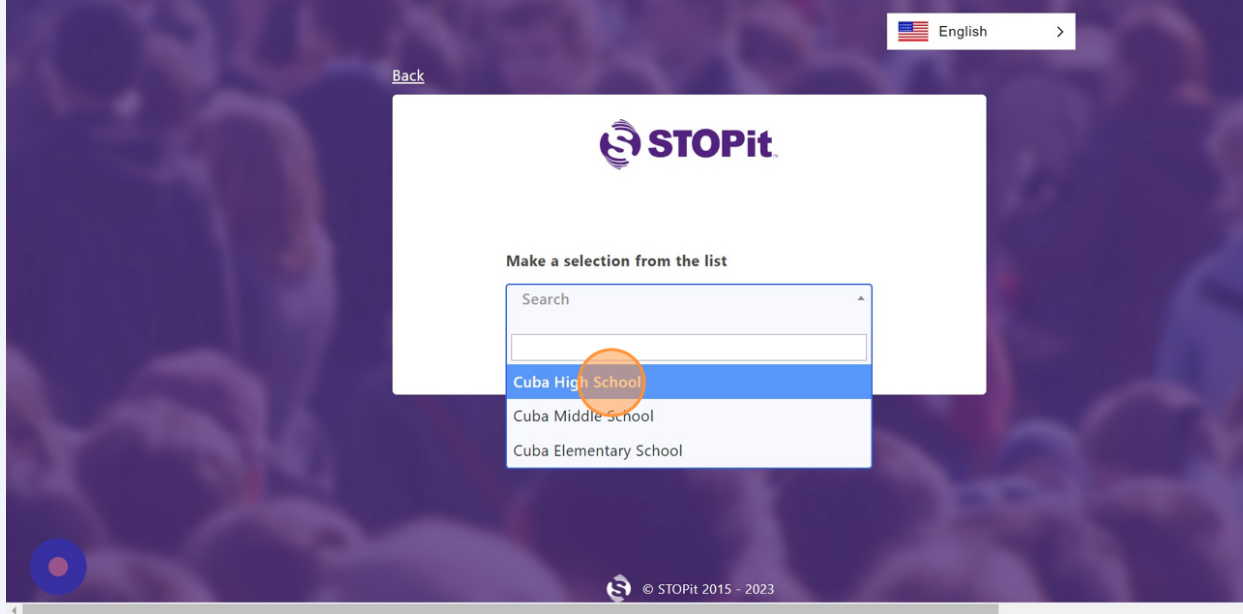

**3** Confirm you have selected the correct school then select the checkbox to Accept the Terms and Conditions

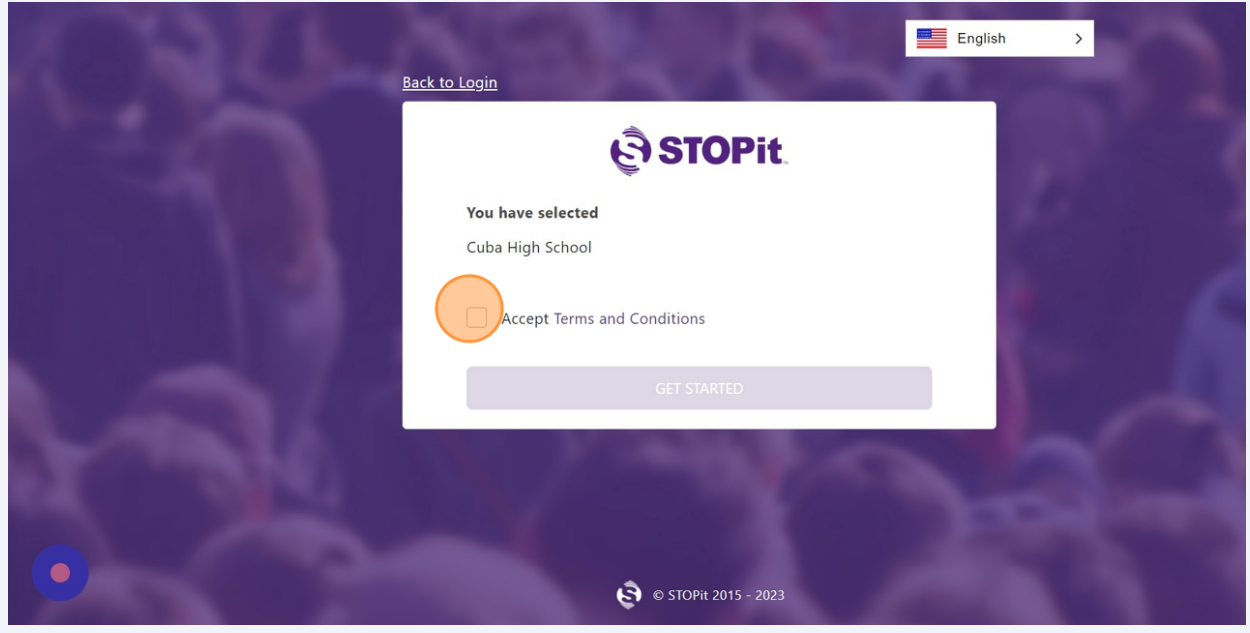

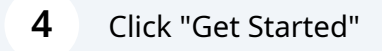

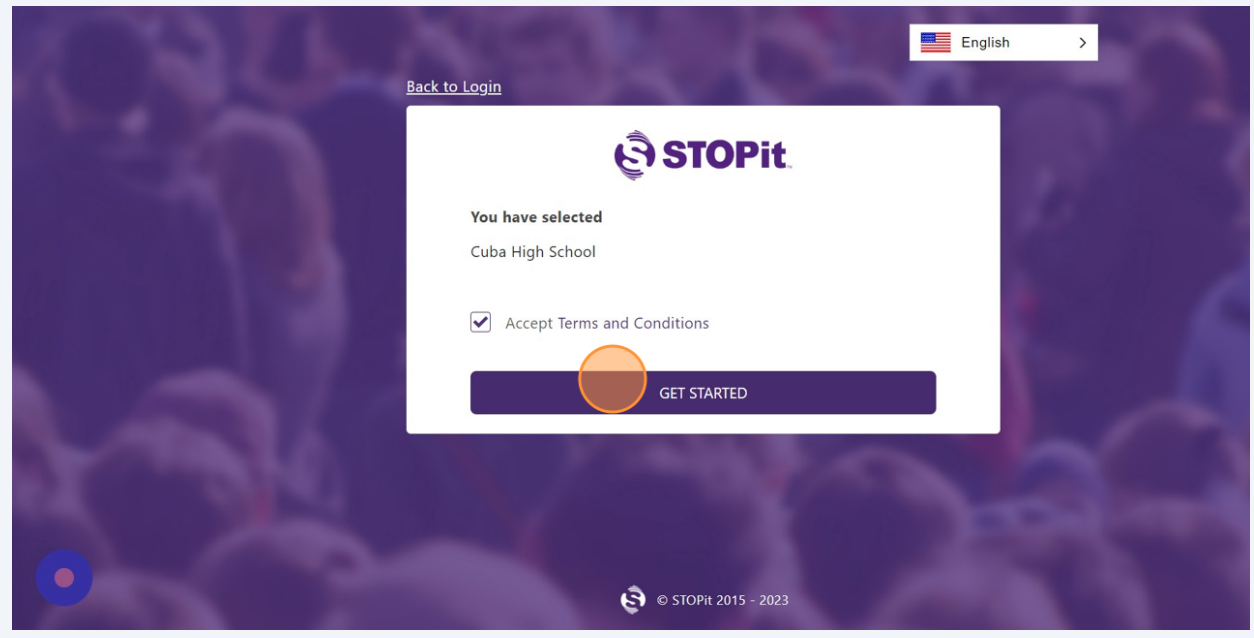